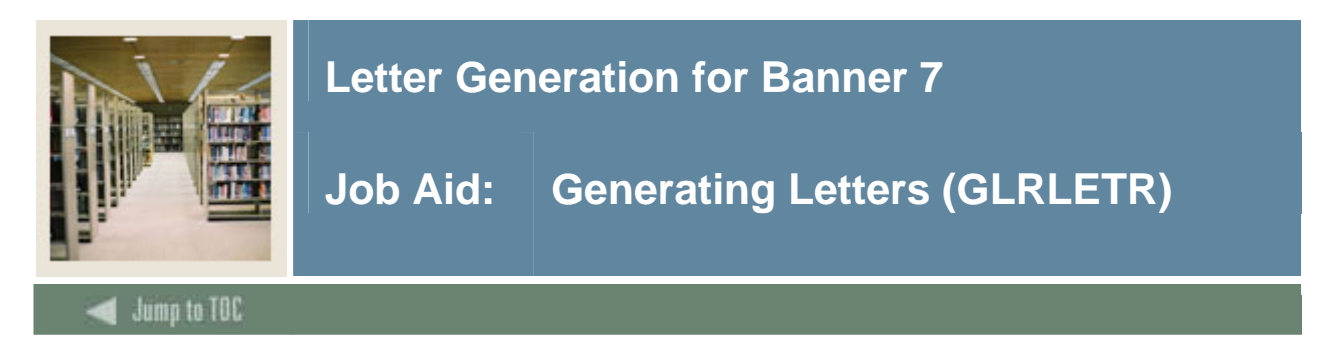

#### **Introduction**

Use the Letter Generation Print Report (GLRLETR) to generate letters directly from Banner, or to create a download file that will be merged with a text file in a word processing application.

#### **Banner process**

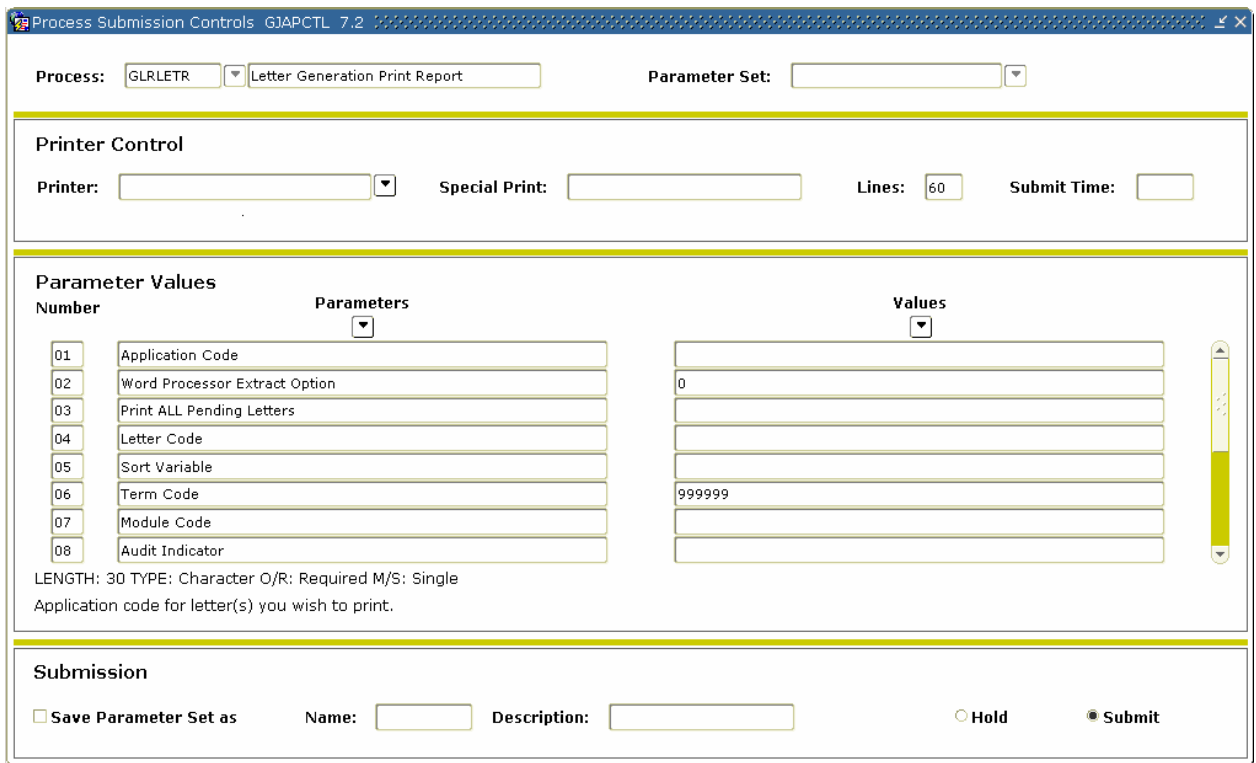

#### **Procedure**

Follow these steps to use the Letter Generation Print Report (GLRLETR).

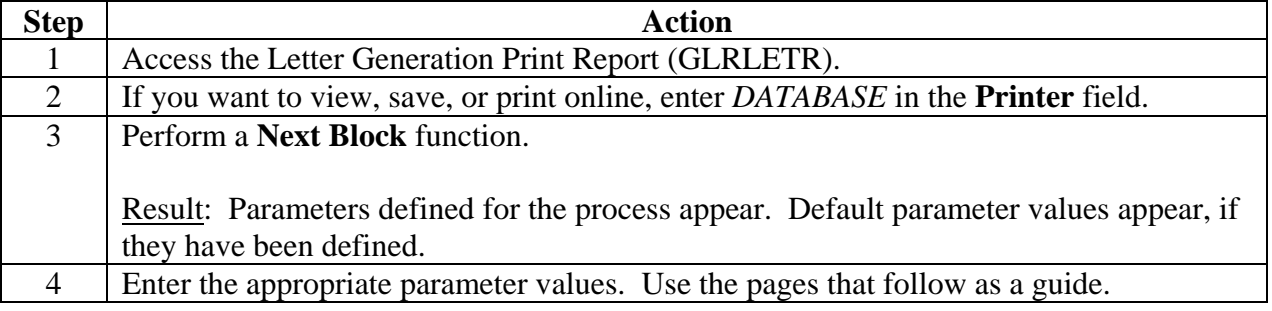

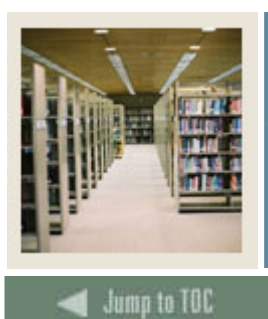

# **Letter Generation for Banner 7**

## **Job Aid: Generating Letters (GLRLETR) (Continued)**

#### I

#### **GLRLETR Review Sheet**

You fill out GLRLETR the same way whether you have run GLBLSEL for a population selection or for pending letters. You must use the SAME Banner letter code you just ran in GLBLSEL.

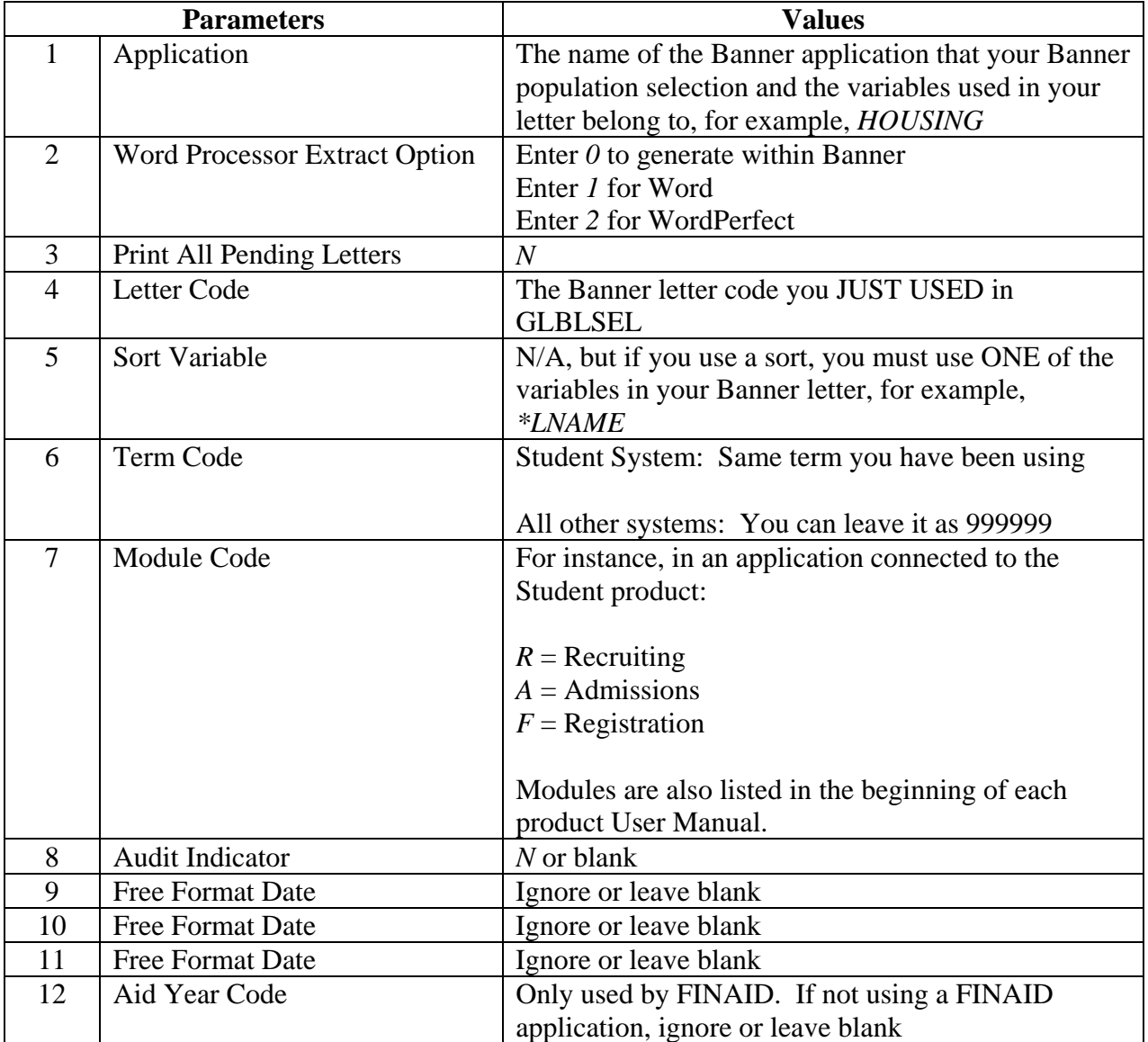

### Did you save a GLRLETR PARAMETER SET?

If so, what did you name it?  $\Box$ 

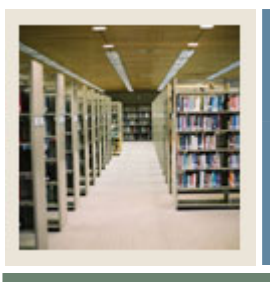

# **Letter Generation for Banner 7**

## **Job Aid: Generating Letters (GLRLETR) (Continued)**

Jump to TOC

#### **Project Details Sheet: GLRLETR**

I

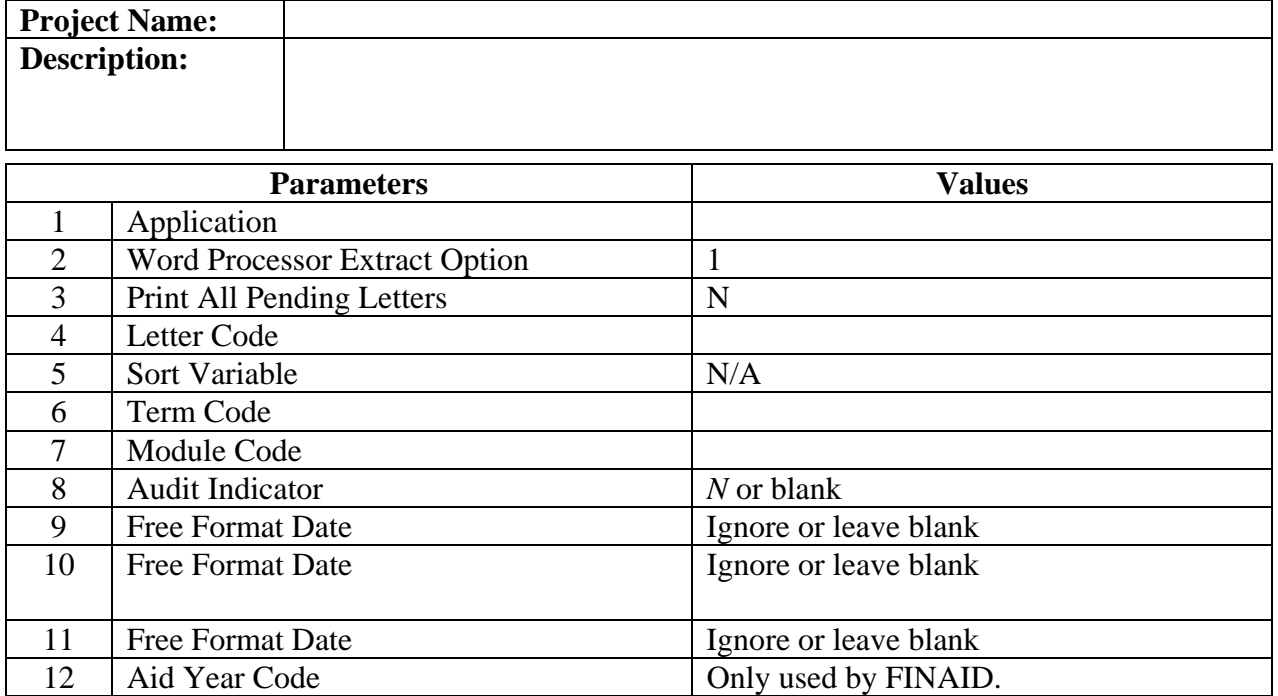

Did you save a GLRLETR PARAMETER SET?

If so, what did you name it? \_\_\_\_\_\_\_\_\_\_\_\_\_\_\_\_\_\_\_\_\_\_\_\_\_\_\_\_\_\_\_\_\_\_\_\_\_\_

Put the GLRLETR PARAMETER SET NAME on your Project Summary Sheet (from the *Planning Your Letter* job aid in this CBT).